## **Trouver les caractéristiques de son ordinateur**

## **Mac**

**1)** Cliquer sur la pomme  $\bullet$  sur la barre d'outils, tout en haut à **gauche de l'écran**

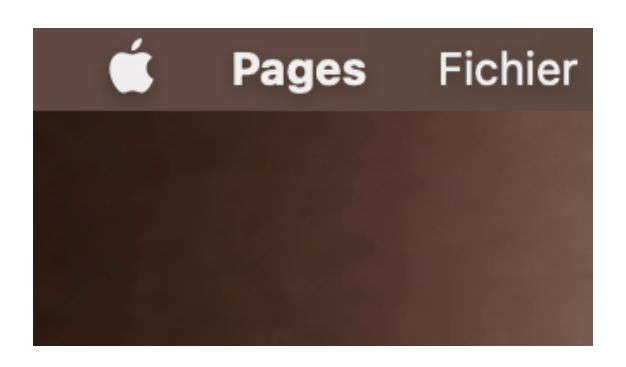

**2) Cliquer sur « À propos de ce Mac »** 

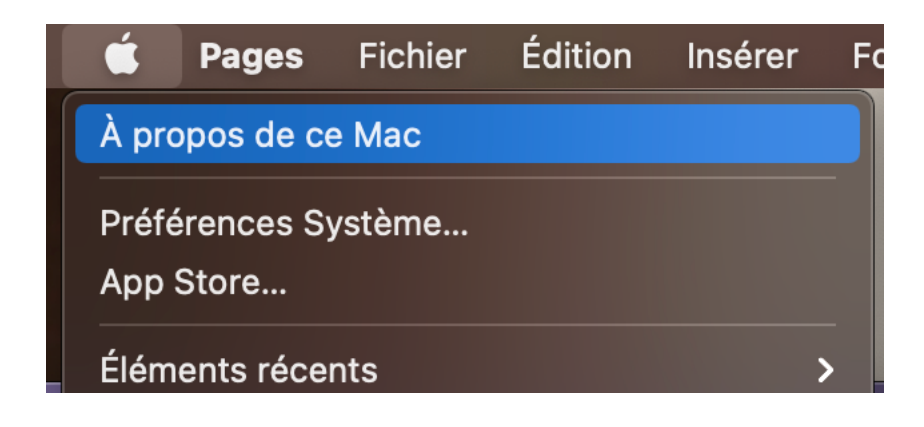

**3) Une fenêtre s'affiche : en faire une capture d'écran, ou recopier toutes les informations qui apparaissent (onglet « Aperçu »)** 

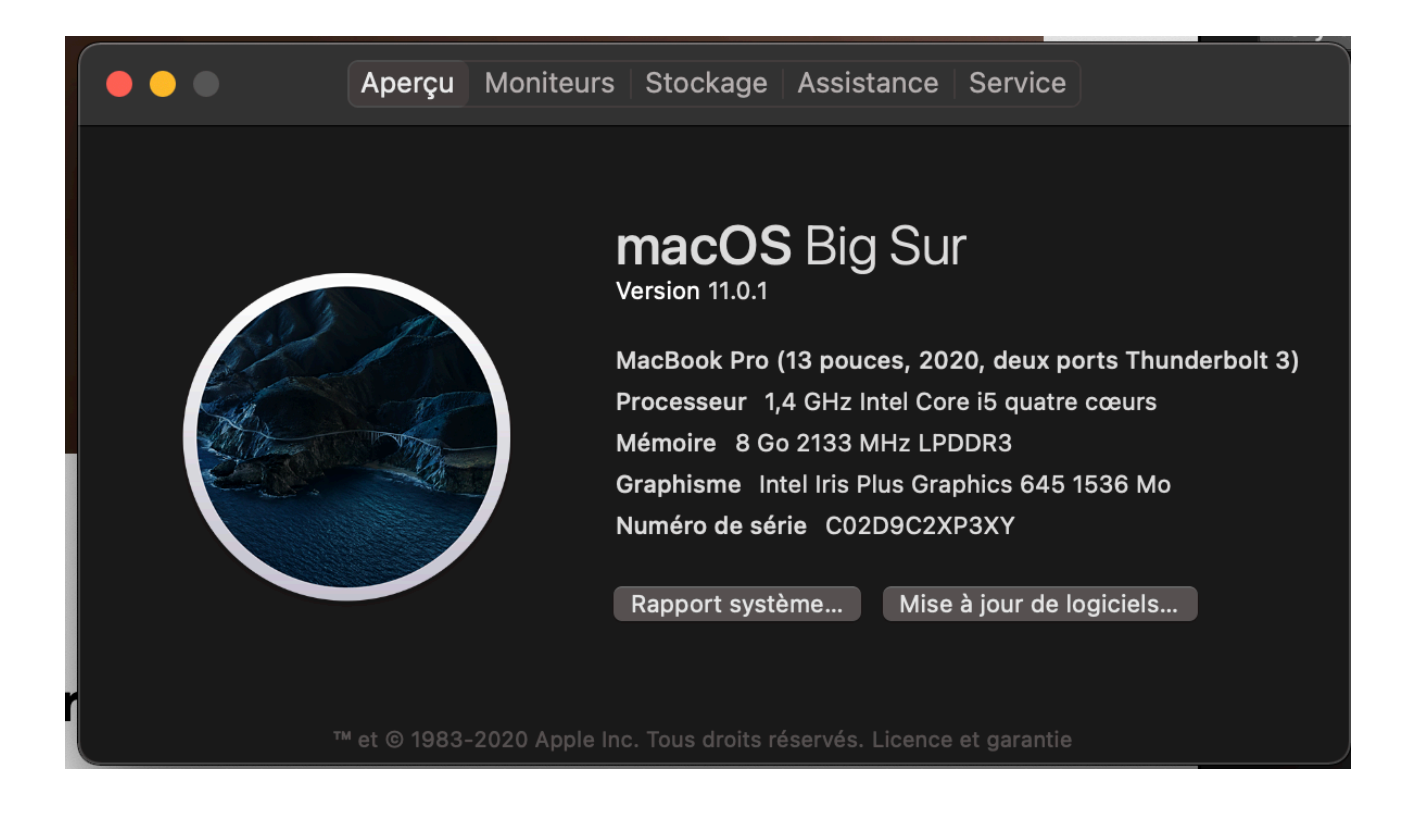

 $Fin$  ! :)